## **Office 2003 Symbolleiste anpassen**

## Über Ansicht zu Symbolleiste zu anpassen

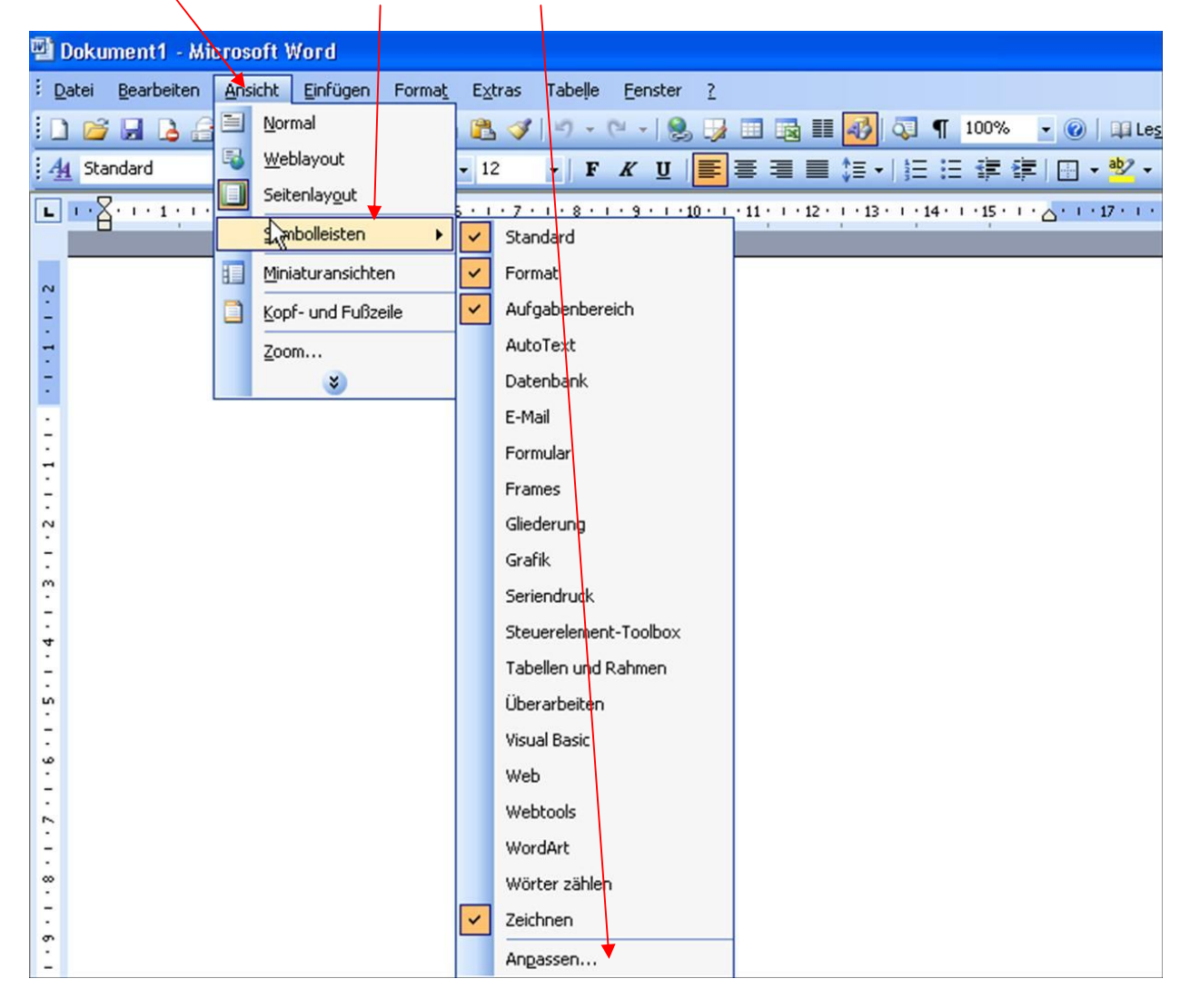

## Befehle anklicken

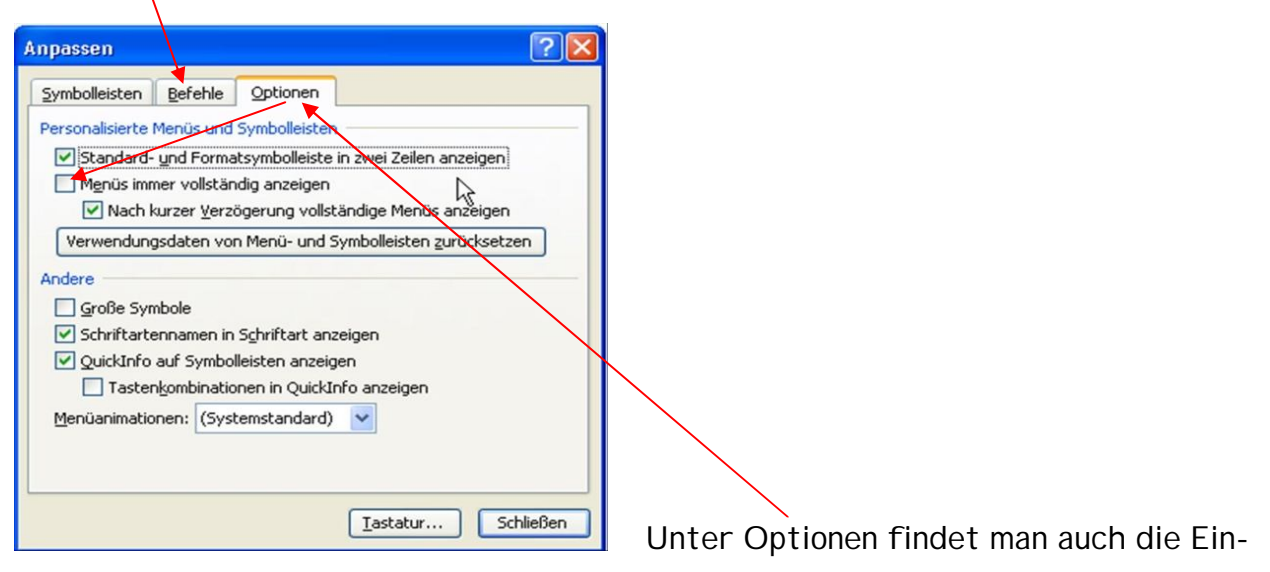

stellung:  $\Box$  Menüs immer vollständig anzeigen

Kategorien zum Auswählen, z.B. Einfügen

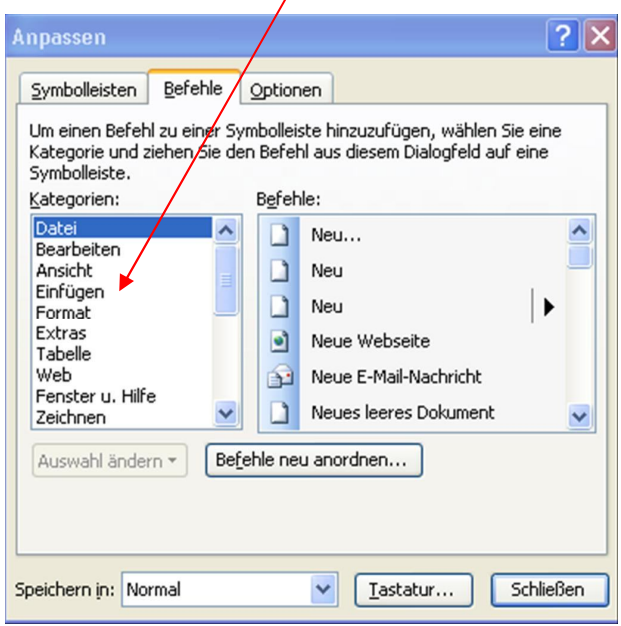

z. B. soll das Zeichen für die Symbolschrift in der Symbolleiste erscheinen  $\rightarrow$ Zeichen mit der Maus packen und in die Symbolleiste ziehen.

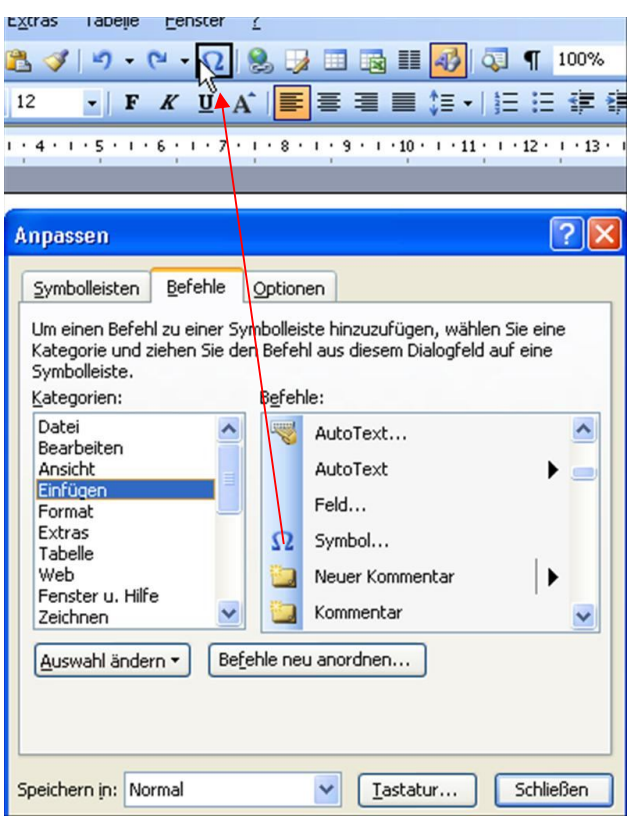

Soll ein Zeichen entfernt werden, Symbol mit der Maus fassen und von der Leiste wegziehen.

Sind alle Anpassungen, Ergänzungen gemacht, Schliessen anklicken.